## **Finding your Registration Appointment Day and Time**

- 1. Log into [UCDAccess](https://portal.prod.cu.edu/UCDAccessFedAuthLogin.html)
- 2. Click on "Student Center" in the upper left corner and then click on "All Student Functions."
- 3. Click on "Register for classes (add/drop)."

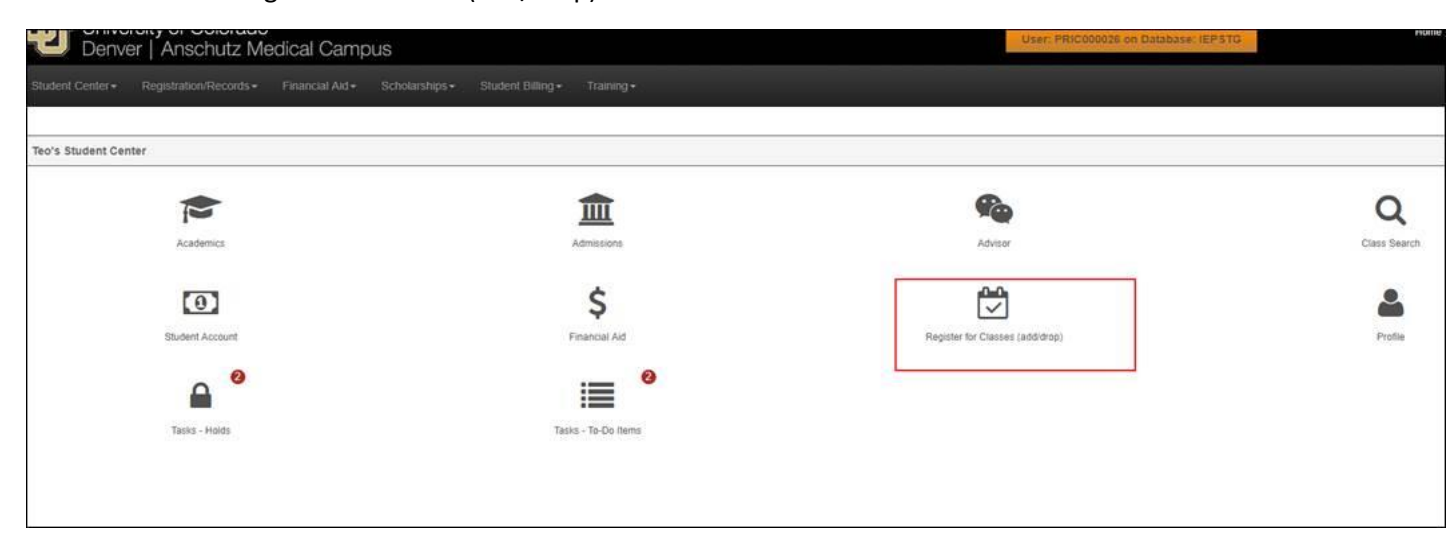

- 4. Once you click "Register for classes (Add/Drop), the below screen will pop-up.
- 5. Scroll to the bottom of the pop-up screen. You will see the day you can begin registration.

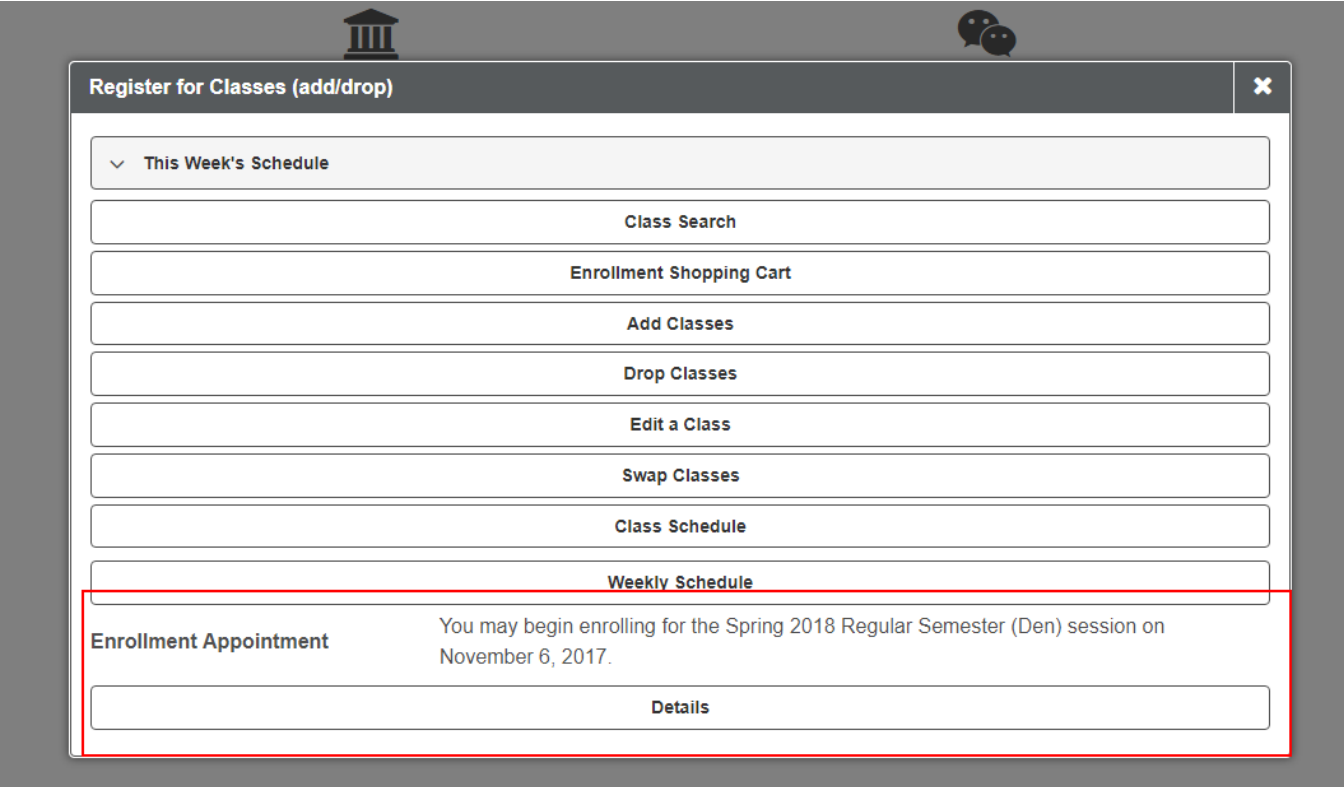

6. Click on "Details" and you will be taken to a screen that will show you the specific time you can register.

To view appointments and enrollment dates for another term, select Change Term.

Variable (AMC)

Variable (AMC Cont Ed)

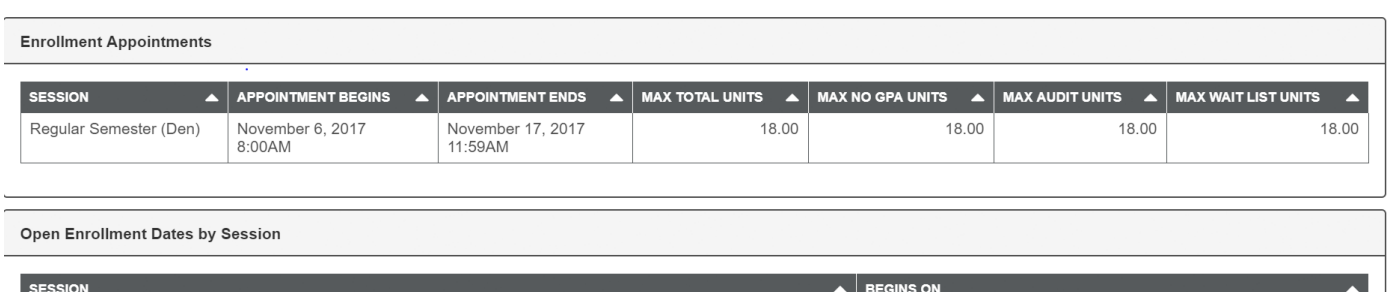

October 30, 2017

October 30, 2017

7. If you enrollment appointment does not appear here, please contact the Registrar's Office at [registrar@ucdenver.edu](mailto:registrar@ucdenver.edu) or (303) 315-2600.